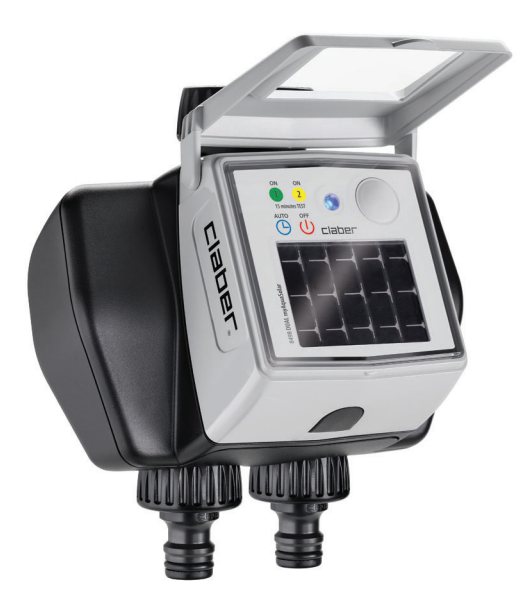

# Dual myAquaSolar

Anleitung

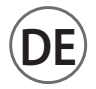

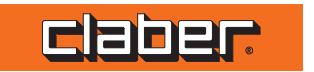

**8498**

# **EMPFEHLUNGEN**

**Bitte lesen Sie diese Bedienungsanleitung durch und bewahren Sie sie für künftiges Nachschlagen auf.** 

**Dieses Gerät wurde ausschließlich für die Programmierung der Bewässerung durch volljährige und erfahrene Personen mit entsprechenden Kenntnissen entwickelt und hergestellt. Das Produkt darf nicht von Minderjährigen oder Personen verwendet werden, die diese Anweisungen nicht verstehen oder unter dem Einfluss von Drogen oder Alkohol stehen. Personen mit eingeschränkten motorischen/psychischen Fähigkeiten müssen während der Benutzung beaufsichtigt werden. Achten Sie darauf, dass Kinder nicht mit dem Gerät spielen.**

**Versorgen Sie das Bewässerungscomputer ausschließlich mit den angegebenen Energiequellen (integriertes Photovoltaikmodul). Verwenden Sie das Bewässerungscomputer nicht mit chemischen Substanzen oder anderen Flüssigkeiten als Wasser.**

**Vor Einbruch der Frostperiode soll der Bewässerungscomputer vom Wasserhahn abgeschraubt werden. Lagern Sie den Bewässerungscomputer frostsicher (Temperatur +3° C) und trocken ein.**

**Ein anderer Gebrauch gilt als unsachgemäß: der** 

**Hersteller übernimmt keinerlei Haftung für Schäden, die durch unsachgemäßen Gebrauch verursacht werden, wobei jeder Garantieanspruch des Käufers erlischt. Das Produkt strahlt elektromagnetische Felder geringer Intensität aus. Es besteht jedoch die Möglichkeit von Interferenzen mit aktiven oder passiven medizinischen Geräten.** 

**Die Verpackung und einige Kleinteile können eine Erstickungsgefahr darstellen, wenn sie verschluckt werden. Halten Sie Kinder während der Installation und Benutzung fern.**

# **ALLGEMEINE HINWEISE**

**Solarbetriebener Bewässerungscomputer, der ohne Batterien funktioniert und ausschließlich per Smartphone über die App myAquaSolar und mittels Bluetooth®-Technologie gesteuert werden kann.**

Das Produkt ist nur für den privaten Hausgebrauch im Freien zur Steuerung von Bewässerungsanlagen bestimmt und kann auch im automatischen Modus während einer Abwesenheit verwendet werden.

Das Produkt darf nicht für industrielle Zwecke, mit anderen Flüssigkeiten als Wasser oder für Lebensmittel verwendet werden. Leitungswasser oder filtern Sie das Wasser, bevor es den Bewässerungscomputer erreicht.

Das Produkt muss innerhalb des vorgeschriebenen Temperatur- und Druckbereichs verwendet werden.

Entfernen Sie niemals das Steuermodul, während die Bewässerung läuft, da der Wasserfluss nicht gestoppt wird. Das Produkt benötigt keine Batterien für den Betrieb, sondern wird allein mit Solarenergie betrieben.

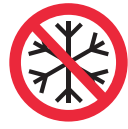

**Nicht beständig gegen niedrige Temperaturen**

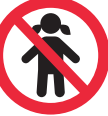

**Nicht für Kinder geeignet**

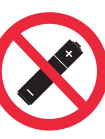

**Ohne Batterien**

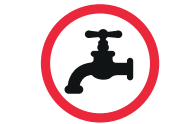

**Verwenden Sie nur gefiltertes Wasser**

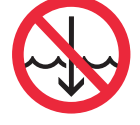

**Nicht in Flüssigkeiten eintauchen**

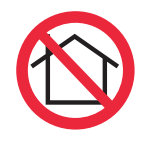

**Für den Außeneinsatz**

# **TECHNISCHE DATEN**

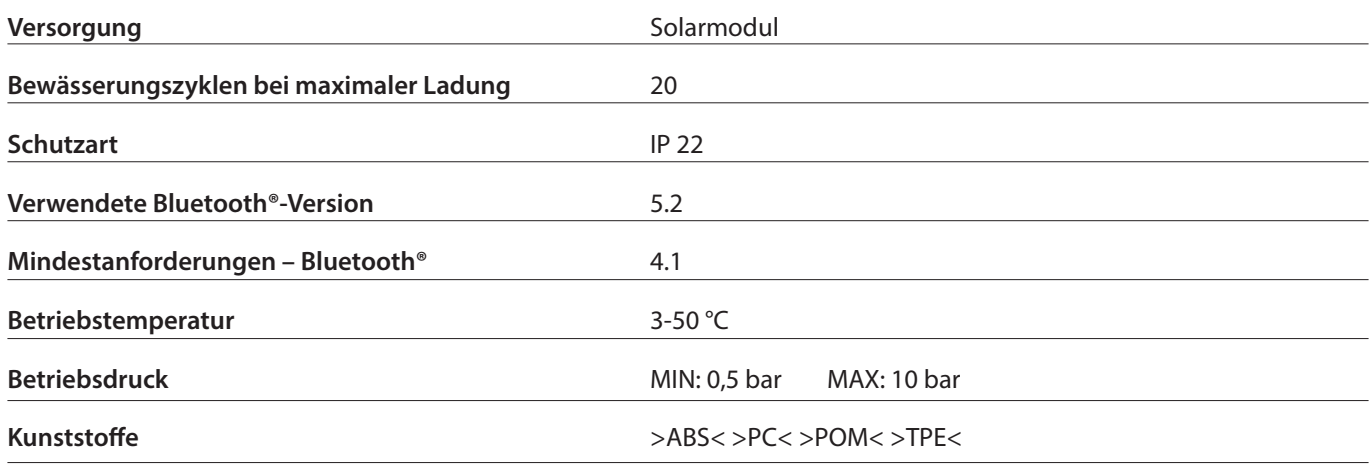

#### **Hydraulische Leistungen**

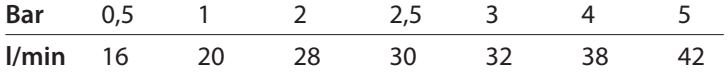

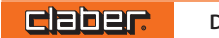

# **BESCHREIBUNG**

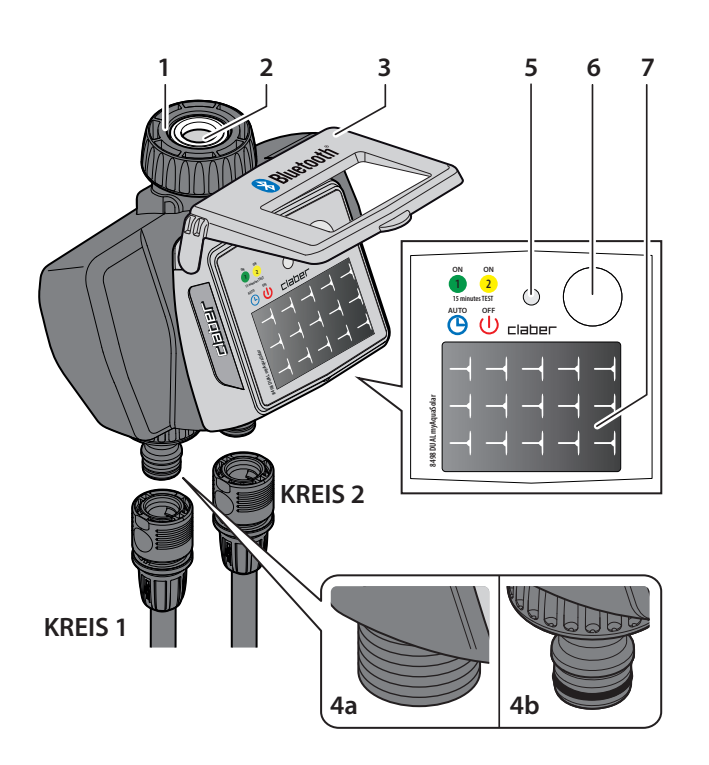

- Anschluss für Wasserhahn mit 3/4" Innengewinde und Überwurfmutter **1**
- Zugänglicher und waschbarer Filter **2**
- Schutzdeckel **3**
- 3/4"-Anschluss mit Außengewinde **4a**
- Steckkupplung Quick-Click-System **4b**
- LED: **5**
	- automatische Bewässerung aktiv
	- Bewässerung im Gang an Kreis 1
	- Bewässerung im Gang an Kreis 2
	- automatische Bewässerung nicht aktiv
- Taste für Auswahl Funktion/Farbe **6**
- Solarmodul **7**

# **INSTALLATION**

Installieren Sie den Bewässerungscomputer nicht in Ventilbox underirdisch oder in Gebäuden. Verweden Sie des Bewässerungscomputer nicht mit einem Betriebsdruck von unter 0,5 bar (7,3 psi) oder über 10 bar (145 psi). Die Abdeckung muss immer geschlossen bleiben.

**Sobald der Bewässerungscomputer installiert ist, stellen Sie sicher, dass das Photovoltaikmodul in die Richtung des offenen Bereichs zeigt, von dem tagsüber das meiste Licht kommt, um eine ordnungsgemäße Aufladung zu gewährleisten.**

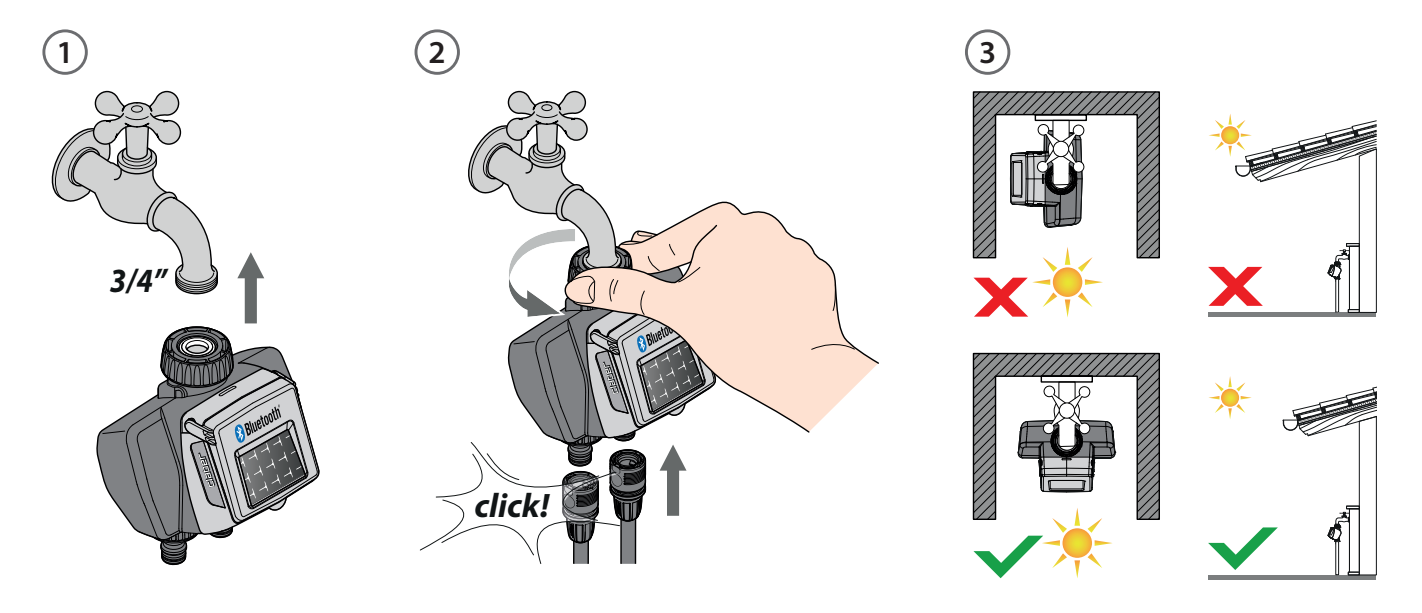

# **EINBAU EINES RAIN SENSOR (OPTIONAL)**

Brechen Sie den Kunststoffstecker des Kabels des Rain Sensor (1) mit Hilfe einer Zange ab.

Stecken Sie den Brückenstecker vom Bewässerungscomputer ab (2) und schließen Sie den Steckverbinder des Rain Sensor an (3).

Der Bewässerungscomputer prüft den Status des Sensors: Wenn der Behälter voll ist (Niederschlagshöhe von mindestens 5 mm), wird die Bewässerung nicht gestartet und ein eventueller laufender Bewässerungsvorgang wird innerhalb von 1 Minute gestoppt. Auch das manuelle Öffnen des Ventils, entweder per Taste oder App, ist bei aktivem Rain Sensor nicht möglich.

**Achtung: wenn weder der Brückenstecker noch der Steckverbinder des Rain Sensors eingesteckt sind, führt der Bewässerungscomputer keine automatischen sondern nur die manuellen Bewässerungen durch.**

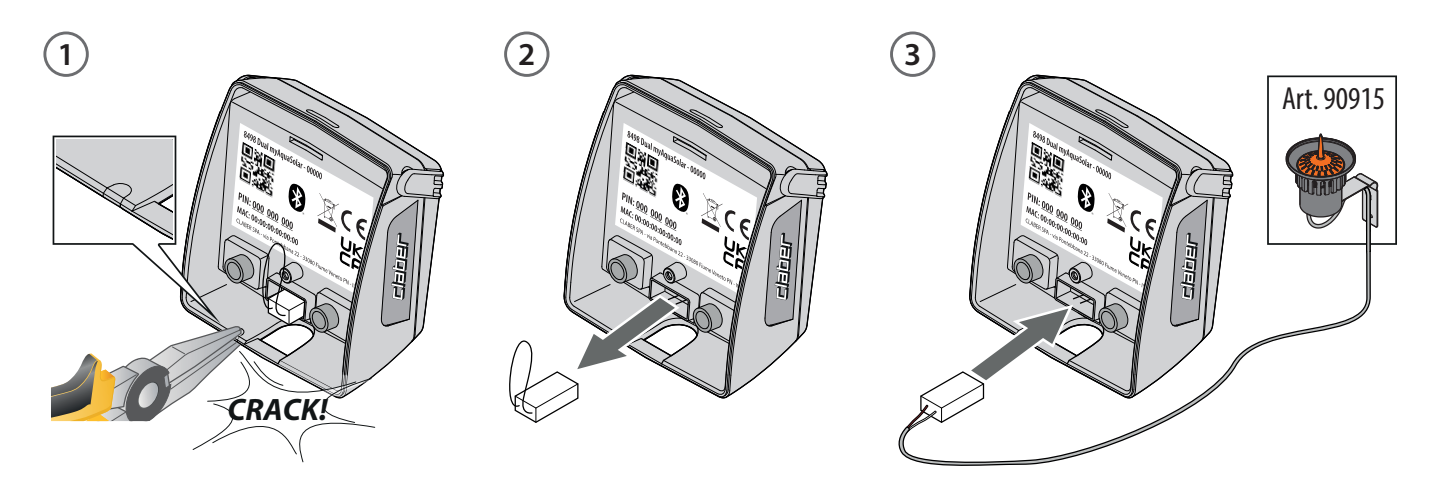

# **WARTUNG**

Überprüfen Sie regelmäßig den Zustand des Filters. Reinigen Sie das Produkt nur mit Wasser.

Im Falle einer Störung wenden Sie sich bitte an den Kundendienst von Claber.

**Vor Einbruch der Frostperiode soll der Bewässerungscomputer vom Wasserhahn abgeschraubt werden. Lagern Sie den Bewässerungscomputer frostsicher (Temperatur +3° C) und trocken ein.**

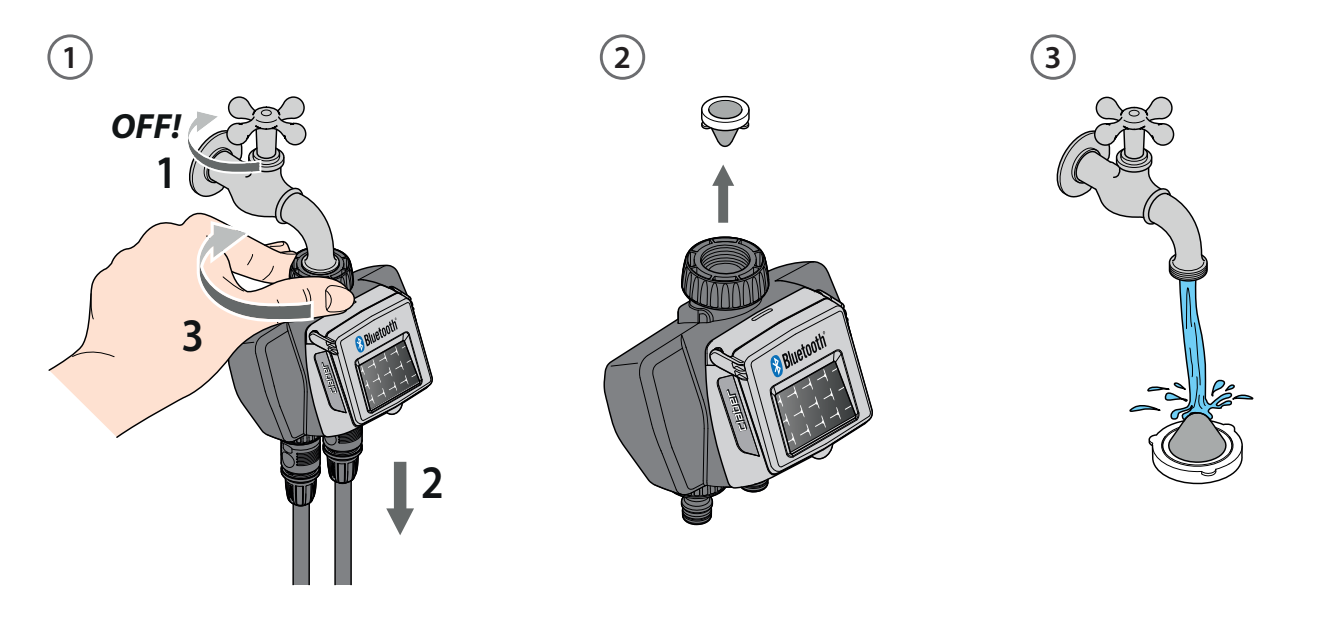

## **1. App myAquaSolar 2. Zuweisung**

Um Dual myAquaSolar nutzen zu können, müssen Sie die myAquaSolar-App (erhältlich bei Google Play® und im App Store®) auf Ihr Smartphone herunterladen. Mindestanforderungen – Android™-Version: 8. Mindestanforderungen – iOS-Version: 12.

Stellen Sie sich bei der Kommunikation zwischen App und Bewässerungscomputer nicht weiter als 10 m vom Bewässerungscomputer entfernt auf.

Öffnen Sie die myAquaSolar-App (1), Achtung: Für den Betrieb ist eine Bluetooth®-Verbindung erforderlich – vergewissern Sie sich, dass diese auf Ihrem Smartphone aktiviert ist. Drücken Sie auf dem Hauptbildschirm der App auf "Bewässerungscomputer hinzufügen" (2).

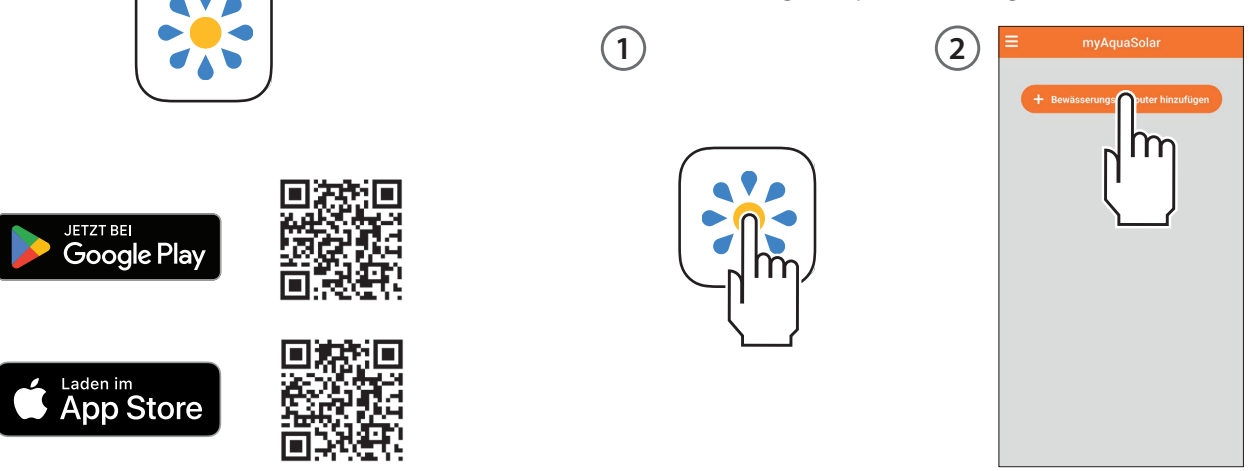

Geben Sie den Zahlencode (PIN) ein oder scannen Sie den QR-Code auf der Rückseite des Steuermoduls (3).

Auf der Hauptseite der App erscheint die Registerkarte des Bewässerungscomputers (4).

**Bitte beachten Sie: Die myAquaSolar-App kann maximal 4 Bewässerungscomputer verwalten.**

Bei der ersten Verwendung, oder wenn der Strom verbraucht ist, vergewissern Sie sich, dass das Photovoltaikmodul von

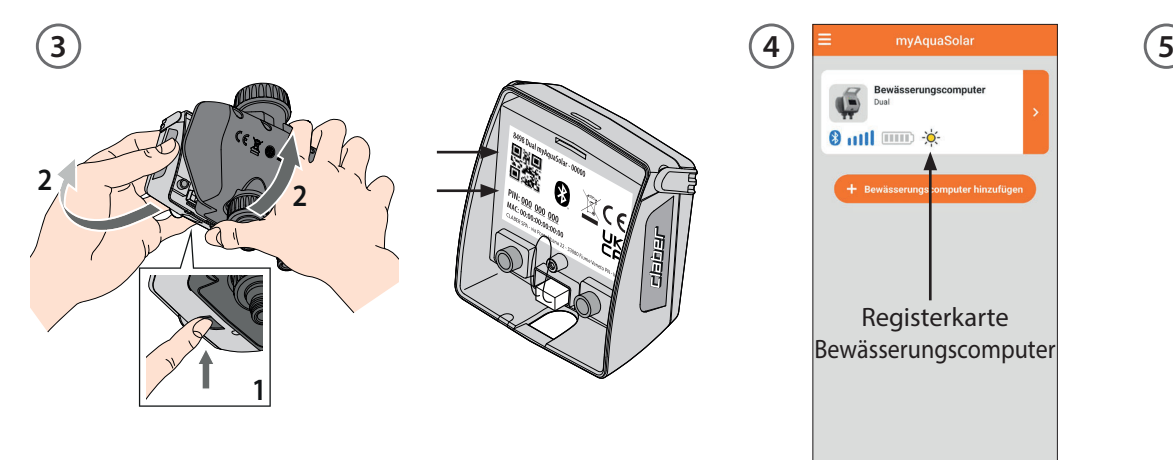

der Sonne beleuchtet ist, damit der Bewässerungscomputer die Kommunikation per Bluetooth® aufnehmen kann. Das Bluetooth®-Symbol auf der Registerkarte des Bewässerungscomputers zeigt an, ob dieser erreichbar ist (blau) oder nicht (grau) (5). Wenn das Symbol grau ist, ist der Bewässerungscomputer möglicherweise nicht ausreichend beleuchtet, entladen (Erst- oder Neustart durchführen, S. 11) oder das Smartphone muss stärker an diesen angenähert werden.

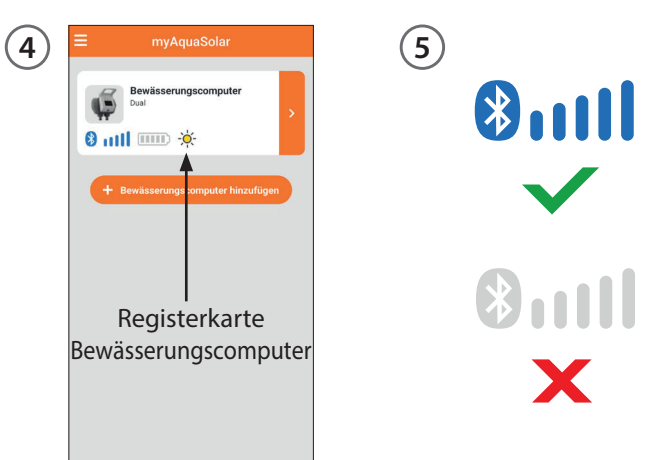

### **3. Erst- oder Neustart**

Vergewissern Sie sich, dass Sie die myAquaSolar-App installiert und mit dem Bewässerungscomputer verbunden ist: Dieser kann nur bewässern, wenn er ausreichend geladen ist. Um die korrekte Ladung vor der Verwendung sicherzustellen, überprüfen Sie das Symbol für den Ladestand und, falls es grau ist, legen Sie den Bewässerungscomputer direkt in die Sonne. Es ist möglich, das Steuermodul vom Gehäuse des Bewässerungscomputers zu trennen und so

nur dieses nur direkt in die Sonne zu legen. Durch Aufrufen der Registerkarte des Bewässerungscomputers in der App erhalten Sie Informationen über den Ladestand und die verbleibende Zeit bis zum Abschluss des Ladevorgangs (30 bis 90 Minuten, je nach Lichtintensität). Sobald der Ladevorgang abgeschlossen ist, schließen Sie das Steuermodul wieder an. Jetzt können Sie den Bewässerungscomputer verwenden.

canar

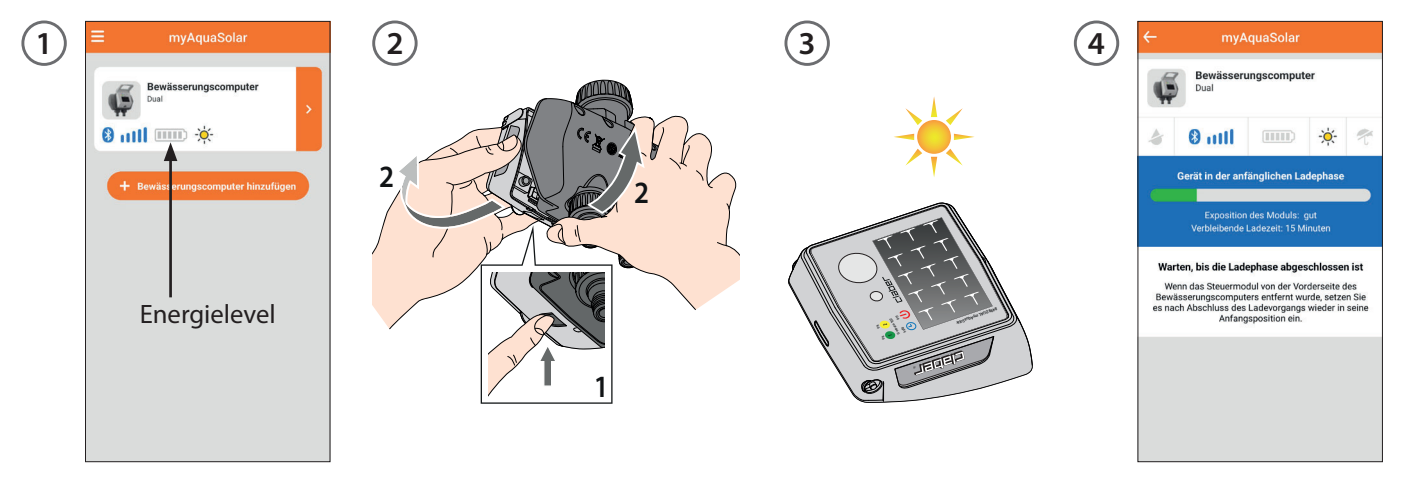

### **4. Status des Bewässerungscomputers**

Durch Aufrufen der Registerkarte des Bewässerungscomputers erhalten Sie über die obere Leiste Informationen zu seinem Status: laufende Bewässerung, Bluetooth®-Signal, Energielevel, Sonneneinstrahlung, Rain Sensor.

Besonders wichtig ist das Energielevel. Es gibt 5 Energielevel: Wenn das Energielevel in den **Energiesparmodus** (gelbes Symbol) wechselt, garantiert der Bewässerungscomputer noch mindestens 1 Tag lang eine automatische Bewässerung. Bei **unzureichender Energie** (rotes Symbol) werden alle Funktionen deaktiviert, wobei Datum und Uhrzeit für ca. 16 Stunden gespeichert werden, bevor das Gerät ausgeschaltet wird.

Sollte sich der Bewässerungscomputer vollständig entladen und ausgeschaltet haben, ist es möglich, dass er sich nach einer normalen Sonneneinstrahlung wieder

 $$11$ 

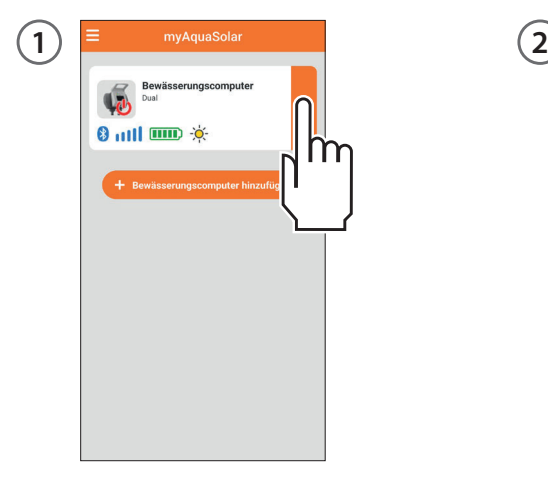

Canar

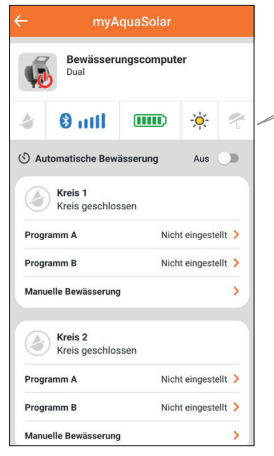

einschaltet. Im Falle einer Abschaltung verliert der Bewässerungscomputer seine Datums- und Uhrzeiteinstellung, und die Bewässerung kann zu ungeplanten Zeiten beginnen. Wenn Sie sich nicht sicher sind, ob sich der Bewässerungscomputer ausgeschaltet hat, nähern Sie sich zur automatischen Aktualisierung von Datum und Uhrzeit mit Ihrem Smartphone bis auf 10 m an

(TITT)

 $\frac{1}{2}$ 

und drücken Sie, nachdem Sie sich vergewissert haben, dass das Bluetooth®-Symbol blau leuchtet, in der App auf seine Produktregisterkarte.

Wenn die Daten nicht verfügbar sind, warten Sie, bis der Ladevorgang abgeschlossen ist (Erst- oder Neustart).

### **5. Automatische programmierung**

(1) Durch Antippen der Registerkarten des Bewässerungscomputers kann die Programmierung gestartet werden.

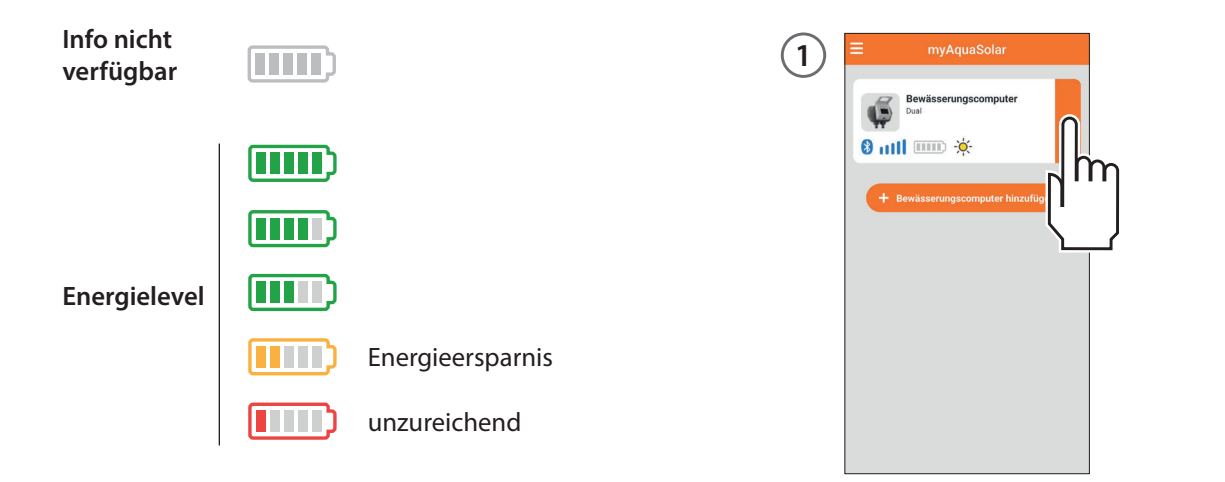

Canar

(2A) Der Ladestand des Bewässerungscomputers ist möglicherweise nicht ausreichend und die App meldet diesen Zustand. Warten Sie, bis der Ladevorgang abgeschlossen ist, und achten Sie dabei darauf, dass das Photovoltaikmodul direkt der Sonne ausgesetzt wird, um den Vorgang zu beschleunigen (Erst- oder Neustart).

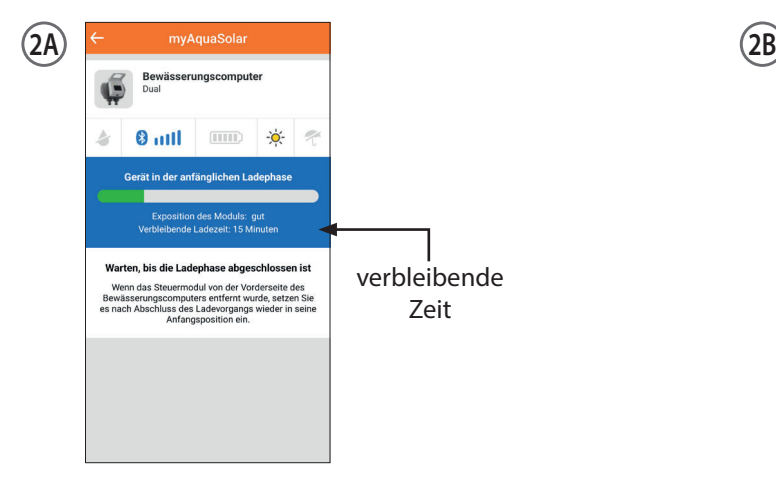

(2B) Wenn der Bewässerungscomputer aufgeladen ist, können Sie eingreifen, indem Sie die automatische Bewässerung aktivieren/deaktivieren, Bewässerungsprogramme einstellen/bearbeiten oder die manuelle Bewässerung aktivieren. Um die automatische Bewässerung zu aktivieren, stellen Sie den Schalter auf ON. Dual myAquaSmart schlägt 2 Bewässerungsprogramme A und B für jeden Kreis vor.<br>Schalter

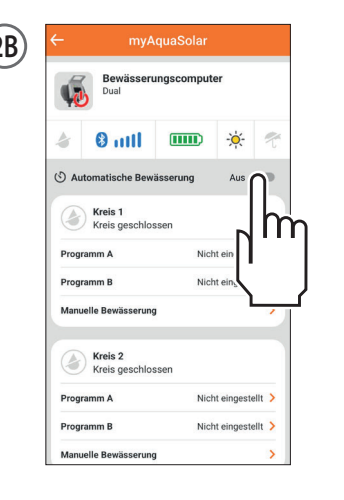

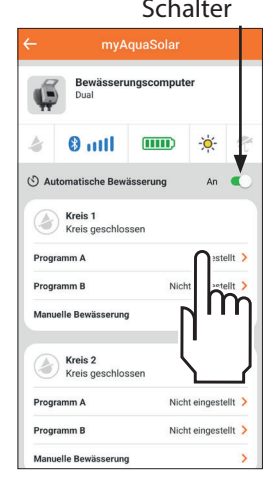

(3) Für jedes Programm können die Startzeit, die Bewässerungsdauer ((1 Minute bis 3 Stunden 59 Minuten)) sowie die Wochentage der Bewässerung eingestellt werden. Wenn Sie das eingestellte Programm sofort in Betrieb nehmen wollen, vergewissern Sie sich, dass der Schalter eingeschaltet ist. Tippen Sie auf "Speichern und zurückkehren", um die Einstellungen zu bestätigen.

### **6. Manuelle Programmierung per App**

Die manuelle Bewässerung kann sowohl in der App myAquaSolar als auch direkt am Bewässerungscomputer gestartet werden.

Um die manuelle Bewässerung über die App zu aktivieren, tippen Sie auf die Registerkarte des Bewässerungscomputers und wählen Sie dann die Option "Manuelle Bewässerung" des gewünschten Kreises.

Caner.

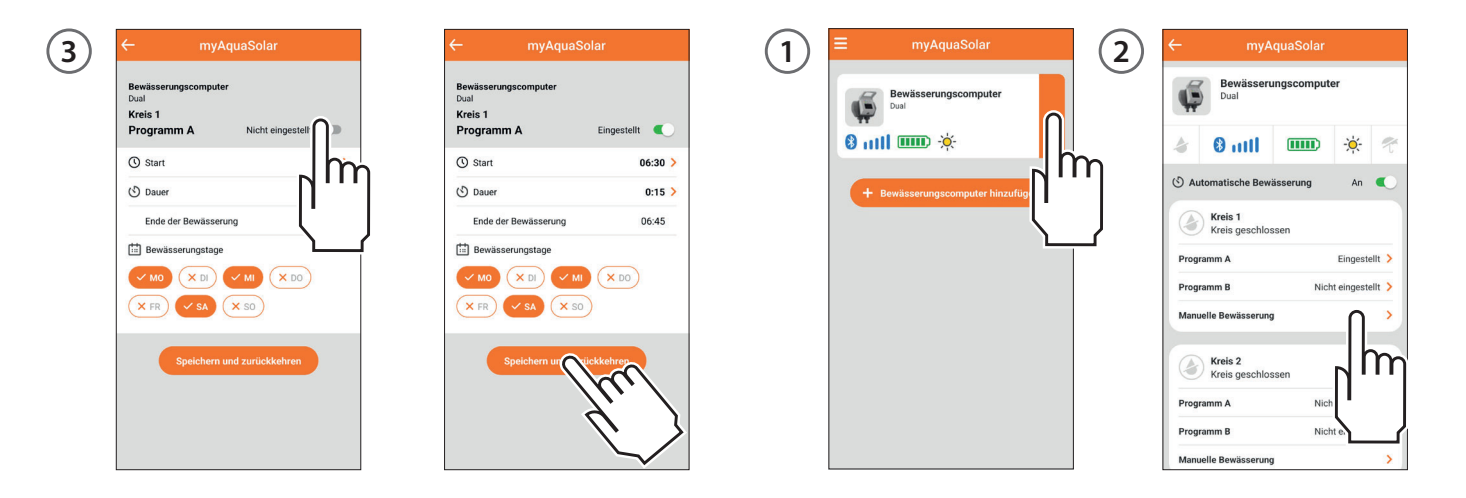

**Dual myAquaSolar** - Art. 8498 **DE** - 15

Durch Antippen der Anzeige der Bewässerungsdauer können Sie die Dauer der manuellen Bewässerung auswählen. Um die Bewässerung zu starten, tippen Sie auf START.

Die manuelle Bewässerung kann durch Antippen von STOP vorzeitig abgebrochen werden.

#### **7. Manuelle Programmierung per Bewässerungscomputer**

Die manuelle Bewässerung kann sowohl in der App myAquaSolar als auch direkt am Bewässerungscomputer gestartet werden.

Zum Aktivieren der manuellen Bewässerung über den Bewässerungscomputer drücken Sie mehrmals die Taste des Dual myAquaSolar, bis die LED je nach gewünschtem Kreis grün oder gelb blinkt. In diesem Fall wird eine

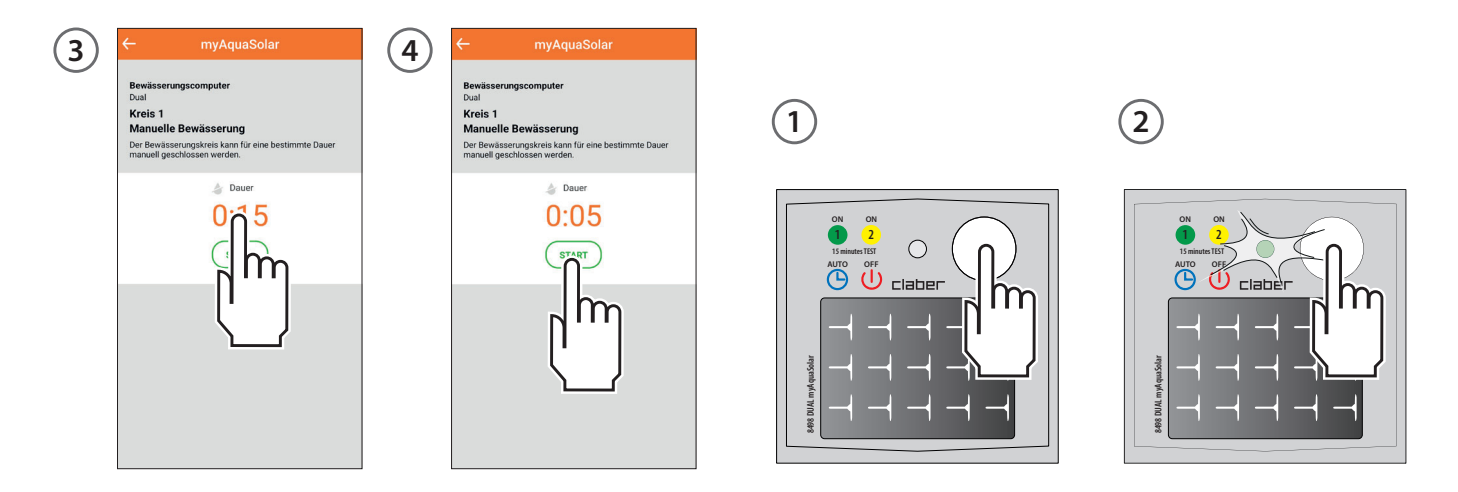

caber

manuelle Bewässerung mit einer Dauer von 15 Minuten am gewählten Kreis gestartet. Um die Bewässerung vorzeitig abzubrechen, tippen Sie mehrmals auf die Taste des Bewässerungscomputers, um den gewünschten Status einzustellen: automatische Bewässerung aktiv (blaue LED blinkt) oder automatische Bewässerung nicht aktiv (rote LED blinkt).

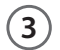

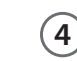

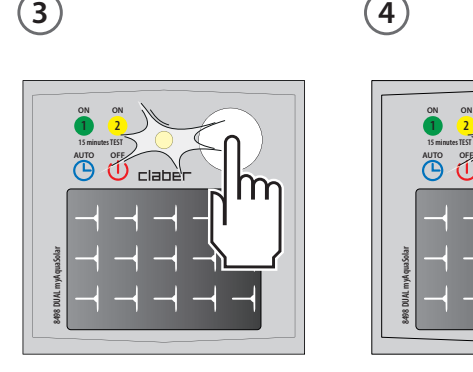

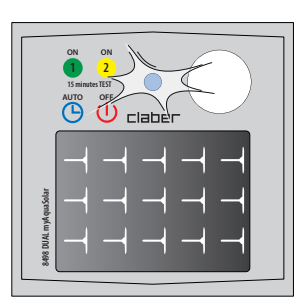

# **HÄUFIG GESTELLTE FRAGEN**

#### **Das Bluetooth®-Symbol bleibt grau.** Ursachen:

- in Phase der ZUWEISUNG wurde ein falscher Nummerncode (PIN) eingegeben. Löschen Sie den Bewässerungscomputer in der App und wiederholen Sie die ZUWEISUNG.
- der Bewässerungscomputer ist entladen und das Photovoltaikmodul ist nicht beleuchtet. Bringen Sie den Bewässerungscomputer ins Licht und versuchen Sie erneut, die Kommunikation herzustellen.
- Es sind Hindernisse oder ein zu großer Abstand zwischen dem Smartphone und dem Bewässerungscomputer vorhanden. Vergewissern Sie sich, dass Sie die Bluetooth®-Funktion auf Ihrem Smartphone aktiviert hast, gehen Sie näher an den Bewässerungscomputer heran und versuchen Sie erneut, die Kommunikation herzustellen.

**Wie löscht man einen Bewässerungscomputer in der App myAquaSolar?** Öffnen Sie auf dem Hauptbildschirm der App das Menü und wählen Sie den Bewässerungscomputer, den Sie löschen möchten. Tippen Sie dann auf "Bewässerungscomputer löschen".

**Was passiert, wenn ich einen Bewässerungscomputer aus der App myAquaSolar lösche?** Ein aus der App gelöschter Bewässerungscomputer setzt die programmierten automatischen Bewässerungen fort, erscheint aber nicht mehr auf dem

Hauptbildschirm der App.

#### **Die Bewässerungen starten nicht.** Prüfen Sie, dass:

- der Wasserhahn aufgedreht ist;
- sich der Bewässerungscomputer nicht im anfänglichen Ladestand befindet;
- der Bewässerungscomputer ausreichend geladen ist;
- der Schalter der automatischen Bewässerung auf On steht;
- die Programme korrekt eingestellt und aktiv sind.

**Die Bewässerungen starten zu einer anderen als der in der App myAquaSolar eingestellten Uhrzeit.** Der Bewässerungscomputer hat sich möglicherweise vollständig entladen und sein Datum und seine Uhrzeit verloren. Um das Datum und die Uhrzeit automatisch zu aktualisieren, näheren Sie sich ihm mit Ihrem Smartphone bis auf 10 m und wählen Sie aus, nachdem Sie in der App überprüft haben, dass das Bluetooth®-Symbol blau leuchtet. Überprüfen Sie die eingestellten Bewässerungsprogramme.

**Der Bewässerungscomputer funktioniert nur im manuellen Betrieb.**Wenn der Rain Sensor nicht in Betrieb ist, stellen Sie sicher, dass der Brückenstecker richtig in das Gehäuse eingesteckt ist. Wenn der Rain Sensor in Betrieb ist, überprüfen Sie in der App myAquaSolar, ob er sich im Regenstatus befindet (blauer Schirm auf der Schaltkarte

# **HÄUFIG GESTELLTE FRAGEN**

des Bewässerungscomputers). Wenn sich der Rain Sensor nicht im Regenstatus befindet, überprüfen Sie, ob er richtig angeschlossen ist.

**Kann ich eine manuelle Bewässerung vorzeitig beenden?** Ja, indem Sie den Bewässerungscomputer Steuergerät in der App myAquaSolar auswählen und dann auf der Seite "Manuelle Bewässerung" auf STOP drücken. Direkt vom Bewässerungscomputer aus, indem Sie die Taste mehrmals drücken, bis der gewünschte Endstatus eingestellt ist: automatische Bewässerung aktiv (blaue LED blinkt) oder automatische Bewässerung nicht aktiv (rote LED blinkt).

**Kann ich eine automatische Bewässerung vorzeitig beenden?**  Ja, indem Sie den Bewässerungscomputer Steuergerät in der App myAquaSolar auswählen und dann auf der Seite "Manuelle Bewässerung" auf STOP drücken. Direkt vom Bewässerungscomputer aus, indem Sie die Taste mehrmals drücken, bis der gewünschte Endstatus eingestellt ist: automatische Bewässerung aktiv (blaue LED blinkt) oder automatische Bewässerung nicht aktiv (rote LED blinkt).

**Kann ich automatische und manuelle Bewässerungen gleichzeitig vornehmen?** Nein. Während der manuellen Vorgänge werden die automatischen deaktiviert.

**Kann ich eine manuelle Bewässerung in einem Kreis starten, während bereits eine manuelle Bewässerung an einem anderen Kreis im Gang ist?** Ja, aber die zweite manuelle Bewässerung schließt den Kreis, der zuvor geöffnet war.

**Kann ich den Bewässerungscomputer zurücksetzen?** Ja, das ist möglich. Bevor Sie einen Reset durchführen, stellen Sie sicher, dass Sie sich in einem Bereich mit viel Tageslicht befinden, damit der Bewässerungscomputer neu starten kann. Führen Sie niemals einen Reset durch, wenn der Bewässerungscomputer gerade bewässert: Der Wasserfluss wird möglicherweise nicht gestoppt. Um den Bewässerungscomputer zurückzusetzen, halten Sie die Taste 20- 30 Sekunden lang gedrückt, bis die LED aufhört zu blinken. Drücken Sie die Taste erneut, um zu überprüfen, ob die LED leuchtet. Die Uhrzeit, das Datum und die Bewässerungsprogramme vor dem Zurücksetzen werden beibehalten.

**Kann ich den Bewässerungscomputer von mehreren Smartphones aus kontrollieren?** Ja, das ist möglich. Wiederholen Sie den Zuweisungsvorgang auf jedem Smartphone. Wenn über die App dem Bewässerungscomputer und seinen Kreisen ein Name zugewiesen wurde, muss dieser Vorgang auf jedem Smartphone wiederholt werden. Achtung: Vermeiden Sie es, sich gleichzeitig mit 2 oder mehr Smartphones mit demselben Bewässerungscomputer zu verbinden.

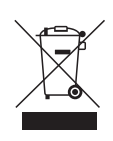

Dieses Symbol am Produkt oder auf der Verpackung besagt, dass das Produkt nicht als normaler Siedlungsabfall eingestuft werden darf, sondern der zuständigen Stelle für das Recycling von Elektro- und

Elektronikgeräten zugeführt werden soll. Indem Sie dieses Gerät sachgerecht entsorgen, leisten Sie einen Beitrag zum Verhindern möglicher schädlicher Auswirkungen, die durch eine unsachgemäße Entsorgung des Geräts hervorgerufen werden können. Für nähere Informationen zum Recycling dieses Produktes wenden Sie sich bitte an die Stadtverwaltung, den örtlichen Betreiber der Abfallentsorgung oder an den Händler, bei dem Sie das Produkt gekauft haben.

# **ENTSORGUNG KONFORMITÄTSERKLÄRUNG**

Claber S.P.A. Via Pontebbana, 22 33080 Fiume Veneto - Pordenone Italy

Unter voller Haftungsübernahme bestätigen wir, dass das Produkt

#### **8498 - Dual myAquaSolar**

den geltenden europäischen und britischen Richtlinien entspricht, wie in den Konformitätserklärungen angegeben, die unter dem folgenden Link zur Verfügung stehen:

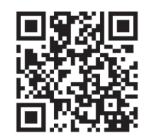

**www.claber.com/conformity/**

Fiume Veneto, 12/2023

Managing Director Claber S.P.A. Ing. Gian Luigi Spadotto

 $|$ be to the  $\frac{1}{L}$ 

Claber gewährt für dieses Produkt 3 Jahre Garantie ab Kaufdatum. Dieses muss durch eine beim Kauf ausgestellte und aufbewahrte Rechnung, Quittung oder einen Kassenzettel nachweisbar sein. Claber garantiert, dass dieses Gerät weder Material- noch Fabrikationsfehler aufweist.

Innerhalb von 3 Jahren ab der Aushändigung an den Kunden übernimmt Claber kostenlos die Reparatur oder den Austausch von nachweislich defekten Bauteilen. In folgenden Fällen erlischt der Garantieanspruch:

- bei Fehlen einer der Kaufbelege;
- wenn der Gebrauch oder die Wartung nicht gemäß den Vorschriften vorgenommen werden;
- bei Änderungen oder Eingriffen durch nicht autorisiertes Personal;
- bei einer fehlerhaften Installation des Produktes;
- bei witterungsbedingten Schäden oder bei Schäden durch die Verbindung mit Chemikalien.

Claber haftet nicht für Fremdprodukte, selbst wenn diese in Kombination mit den eigenen Produkten verwendet werden.

Die Ware ist ausschließlich zu Lasten und auf Gefahr des Eigentümers unterwegs. Kundendienstleistungen werden von den autorisierten Claber Werkstätten erbracht.

# **GARANTIEBEDINGUNGEN MARKENZUSCHREIBUNG FUSSNOTE**

App Store ist eine eingetragene Marke von Apple Inc. Android, Google Play und das Google Play-Logo sind eingetragene Marken von Google LLC. Die Bluetooth® Handelsmarke und das Bluetooth® Logo sind eingetragene Marken von Bluetooth SIG, Inc. und werden unter Lizenz von Bluetooth SIG, Inc. verwendet. Claber S.P.A. beansprucht keine Rechte an den aufgeführten Marken Dritter.

CLABER SPA - Via Pontebbana, 22 33080 Fiume Veneto PN - Italy Tel. +39 0434 958836 - Fax +39 0434 957193 info@claber.com - www.claber.com

Represented in UK by: Authorised rep Compliance Ltd., ARC House, Thurnham, Lancaster, LA2 ODT, UK.

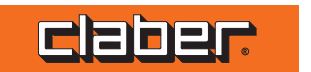